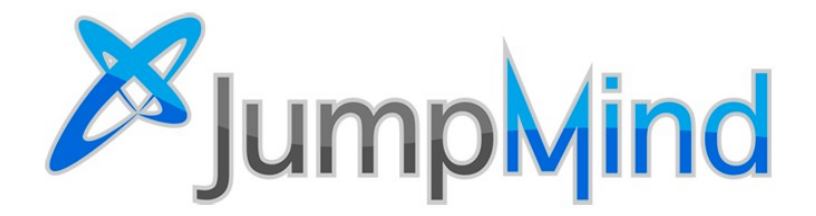

© 2019 JumpMind, Inc.

## <span id="page-1-0"></span>**ISV Program**

Independent Software Vendors (ISV) are channel partners who combine their software and/or hardware with SymmetricDS and distribute it to end customers under a commercial license. JumpMind provides a support website for ISVs to generate and manage license keys for their customers.

## **Table of Contents**

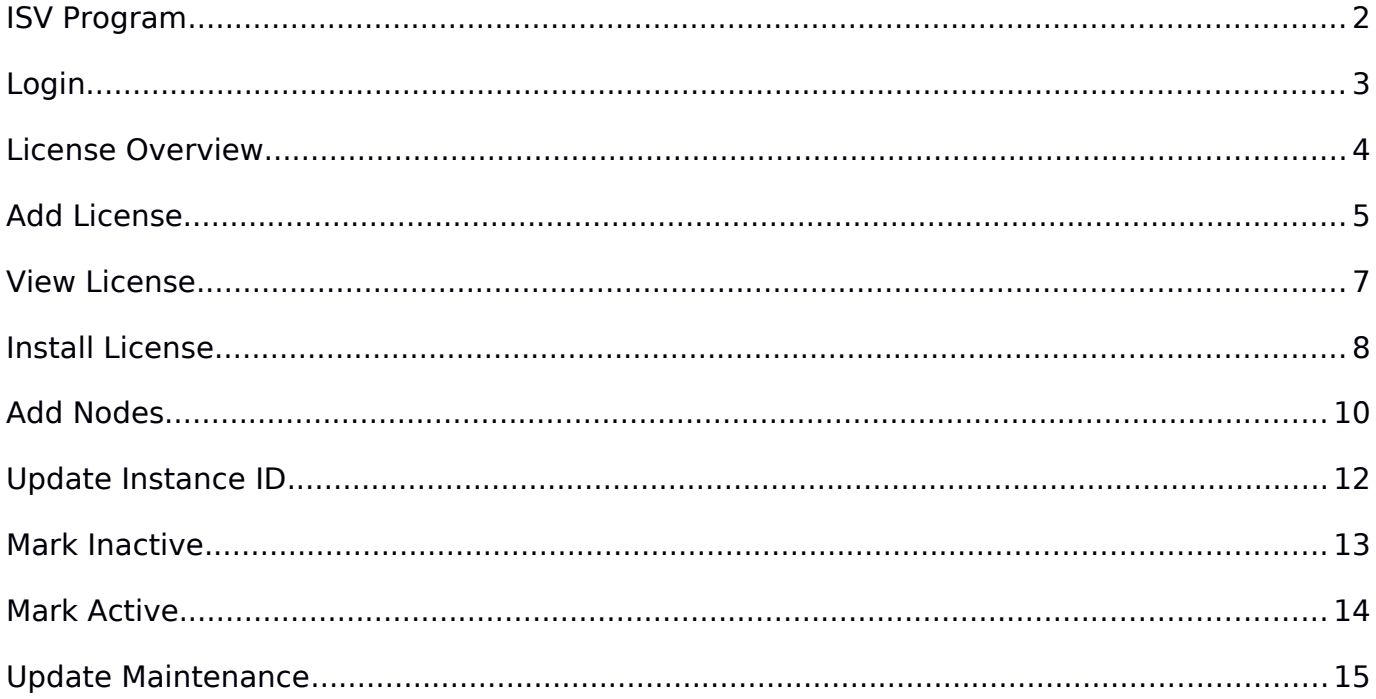

## <span id="page-2-0"></span>**Login**

Login to the support website to access all license key operations.

![](_page_2_Picture_77.jpeg)

#### <span id="page-3-0"></span>**License Overview**

There are license keys for use by end customers in production and license keys for use by internal development.

![](_page_3_Picture_114.jpeg)

#### <span id="page-4-0"></span>**Add License**

Add a new license key for a customer. These are perpetual license keys that will work forever with the software. Upgrades are allowed for versions of the software that are released before the maintenance end date in the license key.

![](_page_4_Picture_96.jpeg)

![](_page_5_Picture_48.jpeg)

## <span id="page-6-0"></span>**View License**

Find the license key to view its properties or perform operations on it.

![](_page_6_Picture_59.jpeg)

#### <span id="page-7-0"></span>**Install License**

Find the license key in Support Center and install it into a SymmetricDS software installation.

![](_page_7_Picture_88.jpeg)

![](_page_8_Picture_132.jpeg)

#### <span id="page-9-0"></span>**Add Nodes**

Add nodes to an existing license key to expand the total number of nodes that can connect and sync data.

![](_page_9_Picture_72.jpeg)

 $\mathbf{I}$ 

![](_page_10_Picture_44.jpeg)

## <span id="page-11-0"></span>**Update Instance ID**

Modify a license key to contain an Instance ID. Newer versions of the SymmetricDS web console will display an Instance ID for the installation at the master node that is required to match in the license key. A license key that does not yet contain an Instance ID can be modified to add one.

![](_page_11_Picture_98.jpeg)

![](_page_11_Picture_99.jpeg)

### <span id="page-12-0"></span>**Mark Inactive**

Update a license key status as inactive when it is no longer used by a customer. Use the status to keep track of which customers you actively support, which are included in your annual estimate of existing licenses for maintenance.

![](_page_12_Picture_59.jpeg)

#### <span id="page-13-0"></span>**Mark Active**

Update a license key status as active to indicate use by an active customer who is supported. Use the status to keep track of which customers you actively support, which are included in your annual estimate of existing licenses for maintenance.

![](_page_13_Picture_59.jpeg)

### <span id="page-14-0"></span>**Update Maintenance**

Modify a license key to a newer maintenance end date, which allows upgrading the SymmetricDS software to newer versions. The software can be upgraded to any version released before the maintenance end date in the license key.

![](_page_14_Picture_63.jpeg)